# **BANK OF CASHTON**

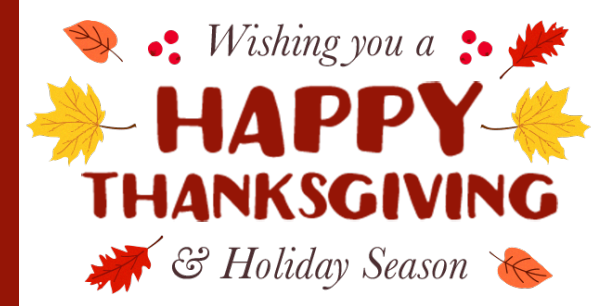

#### **\*We will be** *closed* **on Thanksgiving Day, November 24th, and will re-open on Friday, November 25th!\***

*We are so thankful to have customers like you. We wish you and your family nothing but the best this Thanksgiving and throughout the holiday season.*

## *Hot Chocolate Day Delight*

Be sure to stop in our lobby on **Wednesday, November 23rd** to get your hot chocolate and celebrate the Thanksgiving Holiday with us! "Hot chocolate is like a hug from the inside!"

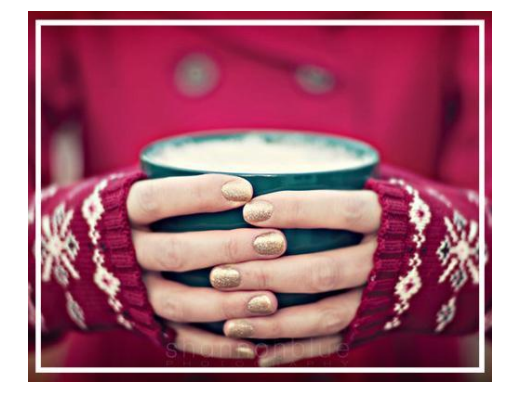

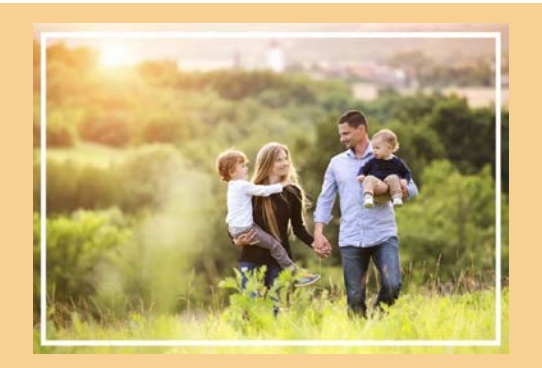

Call Eagle Financial Group Today (608) 654-5121

### **Healthcare Marketplace Open Enrollment**

Did you know that Eagle Financial Group, a division of the Bank of Cashton, can help you find a health insurance plan?

*The Healthcare Marketplace is now open for enrollment! At no cost to you, please give us a call to set up your health insurance meeting with Ann today,* **(608) 654-5121!**

# **Attention Android Phone & Tablet Users!**

**Android phones and Android Tablets on version 4.2 will not be able to view Bank of Cashton's Online Banking starting Monday, December 12, 2016.**

Android devices that are on version 4.2 use a TLSv1.0, Transport layer security protocol version 1.0. TLSv1.0 has some major security flaws. To protect our customers from risk, we are no longer supporting the TLSv1.0 version.

How do I check Android version? Go to Settings – About Phone or About Tablet – Look for Android version.

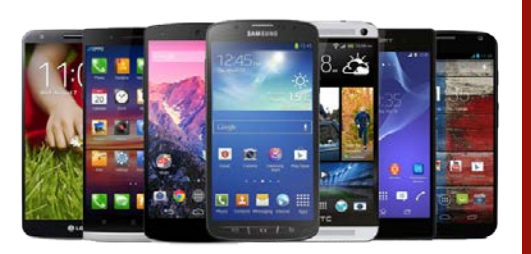

*If you have further questions, please call us at (608) 654-5121.*

## **Let Asset Help you Manage your Holiday Spending**

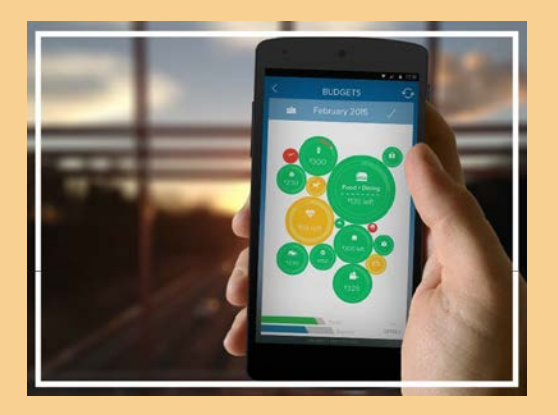

**Apple - App Store** Scan this QR code with your smartphone.

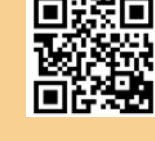

**Android - Google Play** Scan this QR code with your smartphone.

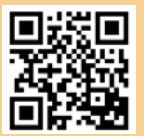

Visit [our website](https://clicktime.cloud.postoffice.net/clicktime.php?X=XID163ukJuXC5148Xd1&U=https%3A%2F%2Fwww.bankofcashton.com%2Fpersonal%2Fasset%2F&T=BOCA&HV=X,U,T,S&H=45029bb7bdb1a5e22aaea16316dbc9f070601e6b&S=Y) for more

It's the time of year for giving gifts, entertaining, hosting holiday parties – and for many,

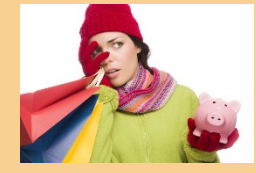

overspending and financial stress.

Use our mobile app Asset to enjoy the season without letting holiday spending get the better of you.

#### **Follow these steps to access Asset on your mobile device for FREE!**

**1.** Download Asset for FREE from the Apple App Store or Google Play **2.** Sign into your Online Banking on your computer. Click on Asset, then Settings then Mobile Devices **3.** Go to "Generate Access Code"

**4.** The access code is valid for 10 minutes from the time is was created **5.** Enter the code into the downloaded app on your mobile device. **6.** Use Asset!